### **TP SNORT**

Auteur : Guillaume Arcas

Version : 1.1

Ce document présente un cas pratique d'utilisation du logiciel Snort comme IDS. L'objectif est d'illustrer les notions théoriques abordées dans le cours Snort.

## **INTRODUCTION**

Nous nous appuierons dans ce cours sur le schéma suivant :

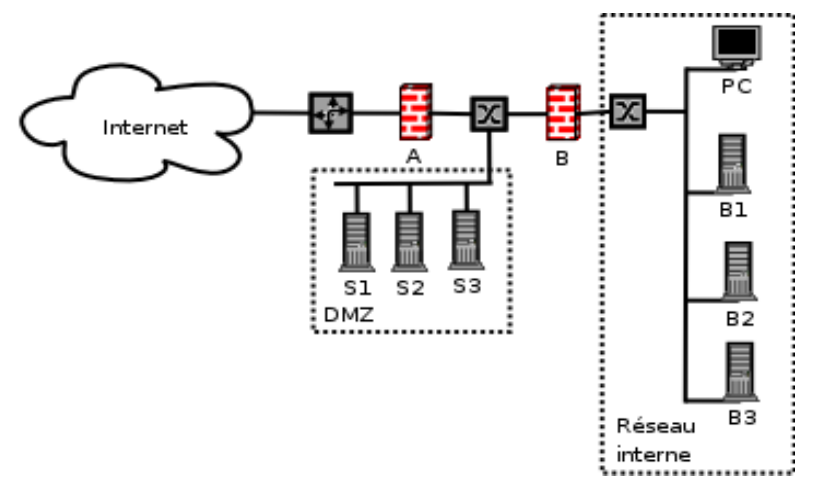

#### **Figure 1 - Schéma du SI**

Afin d'augmenter la visibilité sur le niveau de sécurité et d'exposition du S.I., il a été décidé de déployer un système de détection d'intrusions réseau (NIDS). Le logiciel retenu pour mettre en oeuvre cette fonctionnalité est Snort.

Voici le plan d'adressage de notre S.I. :

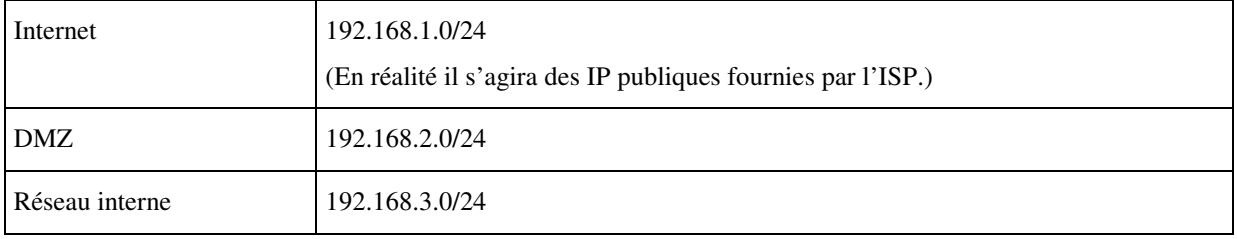

Les points d'écoute suivants ont été choisis :

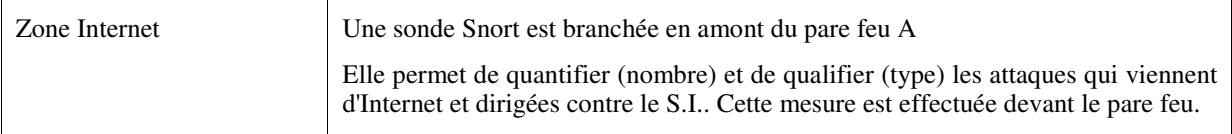

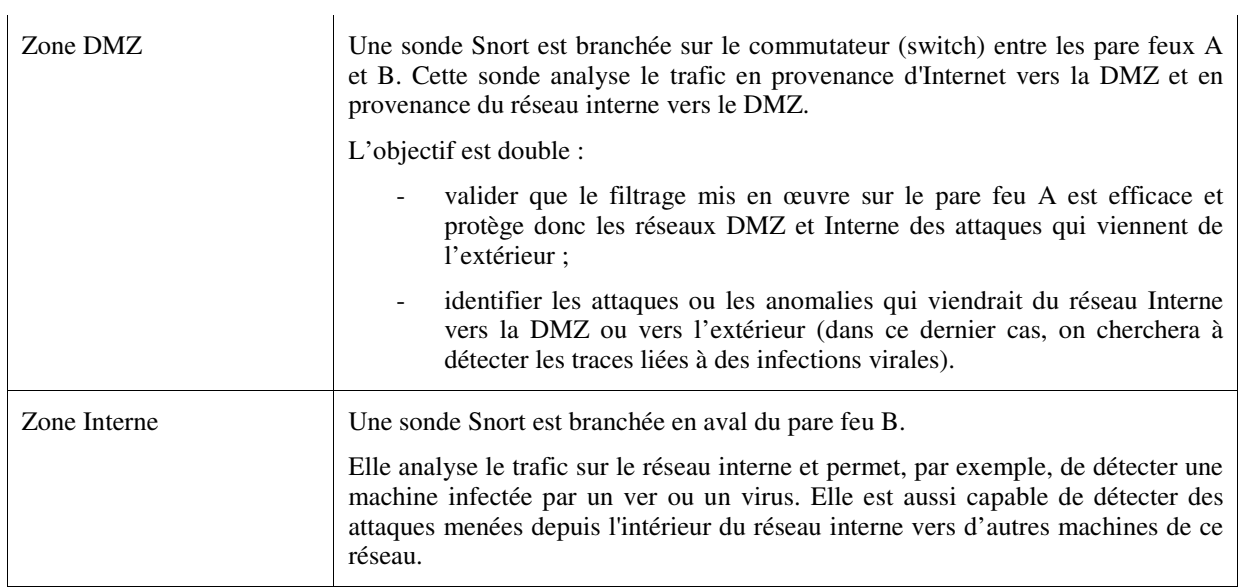

Le schéma ci-dessous indique le positionnement des sondes :

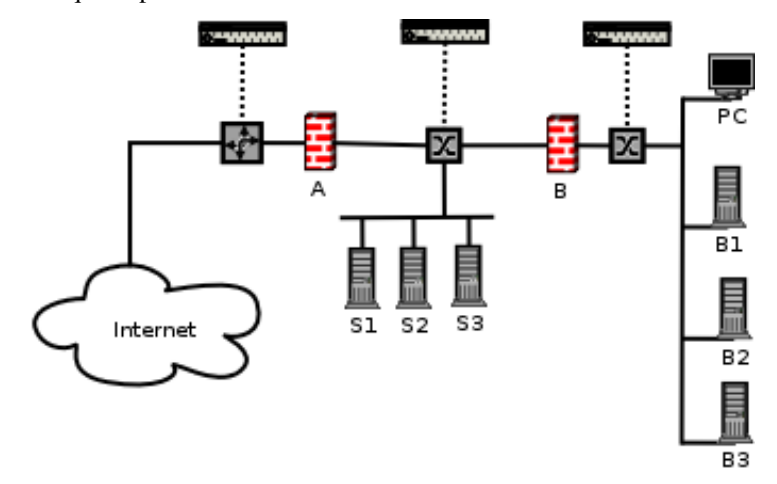

**Figure 2 - Positionnement des sondes** 

## ARCHITECTURE DE L'IDS

L'IDS se compose :

- de trois sondes Snort :
- d'un serveur de base de données qui est utilisé pour stocker les alertes de manière centralisée ;
- d'une console utilisée pour consulter la base d'alertes et pour administrer les sondes ;
- d'un réseau entièrement dédié à l'IDS et indépendant des autres réseaux.

Le schéma ci-dessous présente l'IDS intégré au S.I. :

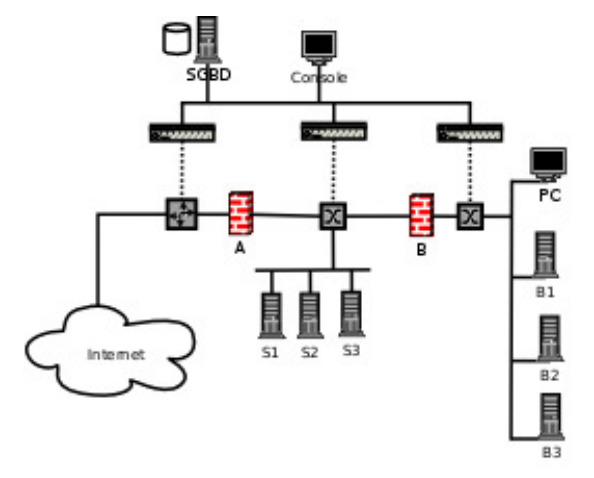

**Figure 3 - Architecture de l'IDS** 

Note : Il est possible de fusionner certains composants sur une seule machine. Par exemple le serveur SGBD et la console.

### **Système d'exploitation**

Le système d'exploitation retenu pour les sondes et pour les éléments de l'IDS (SGBD et console) est la distribution Debian avec un noyau Linux 2.6. On aurait très bien pu choisir une distribution Linux Fedora Core 4 (FC4). Cette distribution est l'héritière de la distribution Red Hat 9. Elle présente l'avantage d'être construite sur un noyau Linux 2.6 beaucoup plus performant que les précédents noyaux 2.4 en matière de traitement du trafic réseau.

Dans la suite de ce document, les logos suivants seront utilisés pour illustrer les commandes spécifiques à chaque distribution :

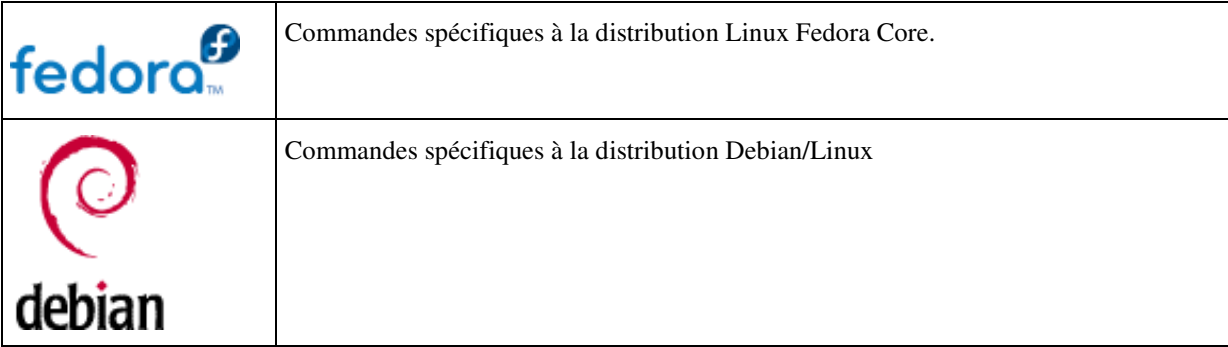

### **Méthode d'installation des logiciels**

Pour installer les logiciels utilisés pour construire l'IDS nous utilisons les systèmes de paquetages propres à chaque distribution.

Pour Debian les paquetages seront installés à l'aide de la commande apt-get. Pour FC4 nous utiliserons les paquetages RPM et la commande rpm.

#### **Les sondes**

Chaque sonde est constituée d'une machine de type Intel équipée de deux cartes réseau :

- une interface activée en mode "stealth", c'est-à-dire sans adresse IP ;
- une interface activée sur un réseau dédié à l'IDS. Ce réseau permet la remontée des alertes vers une base de données unique ainsi que l'administration des sondes.

Le logiciel utilisé est Snort en version 2.4.4.

#### **Interface en mode stealth**

Une interface en mode stealth est une interface réseau active mais à laquelle aucune adresse IP n'a été attribuée.

Le trafic réseau peut être lu depuis cette interface mais elle ne peut pas en générer.

Sous Linux, pour activer une interface sans lui attribuer d'adresse IP, il faut utiliser la commande ifconfig de la manière suivante :

# ifconfig eth1 up

L'interface eth1 est alors montée mais sans adresse IP :

eth1 Lien encap:Ethernet HWaddr 00:0D:88:4C:97:27 UP BROADCAST MULTICAST MTU:1500 Metric:1

Pour vérifier que le trafic est bien visible depuis cette interface, vous pouvez utiliser le logiciel tcpdump :

```
# tcpdump -nvx -i eth1 
tcpdump: listening on eth1 
18:33:33.850365 192.168.2.21.ssh > 192.168.2.100.1195: P 
28486852:928486916(64) ack 2719771859 win 15456 (DF) [tos 0x10] (ttl 64, 
d 26305, len 104) 
                           4510 0068 66c1 4000 4006 4df5 c0a8 0215 
                           c0a8 0264 0016 04ab 3757 95c4 a21c 6cd3 
                           5018 3c60 5eff 0000 0fe3 ddb7 69d1 4ca6 
                           9729 40f1 09ff d63e e801 b6ae 350b 0101 
                           4e66 e0bb c776 1230 5c6a 2ce8 e0e3 00b8
```
**Note** : les commandes précédentes sont exécutées en tant que root.

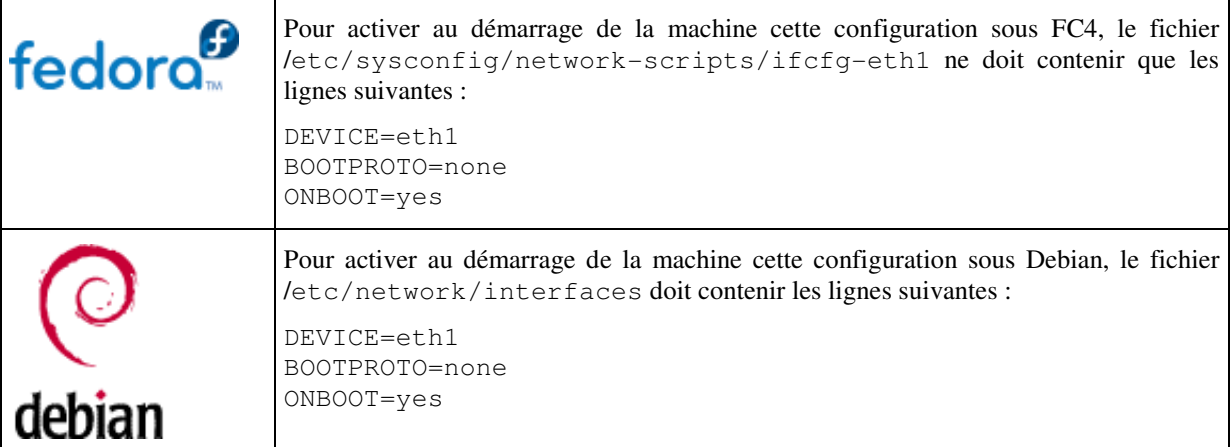

#### **Sécurité**

La sécurité de la sonde s'appuie sur :

- une désactivation du routage IP au niveau du noyau ; dans le fichier /etc/sysctl.conf, la valeur du paramètre net.ipv4.ip forward doit être 0. Si nécessaire, il est toujours possible de recompiler le noyau Linux en en retirant la fonctionnalité ip\_forwarding.
- Une règle NetFilter/IPTables qui interdit toute émission de paquet sur l'interface activée en mode stealth (iptables -A OUTPUT -o eth1 -j DROP).

Ces deux principes rendent la sonde invisible depuis les points d'écoute. Cela ne signifie cependant pas qu'elle est à l'abri d'une attaque en aveugle (cas où un attaquant, soupçonnant la présence d'une sonde, envoie du trafic volontairement malformé dans le but de leurrer la sonde ou de la rendre inopérante. Voir Cours IDS / Snort).

#### **Le réseau dédié à l'IDS**

Le réseau IDS (en adressage RFC1918) est utilisé pour administrer les sondes (SSH), remonter les alertes depuis les sondes vers le serveur SGBD et mettre à jour les règles.

Il doit être sécurisé de manière à ne pas compromettre la sécurité du S.I. en faisant office de passerelle à un éventuel attaquant. Dans le cas présent, nous avons choisi de dédier un réseau non interconnecté aux autres zones du S.I.. Il est cependant possible de relier le réseau IDS à une autre zone du S.I. en passant par un pare feu. La sécurité de cette interconnexion doit alors être soigneusement validée et surveillée.

Il est recommandé d'adopter la configuration décrite sur le schéma suivant pour ce réseau particulièrement sensible. Le pare feu permet d'isoler et de contrôler les flux entre chaque composant. La connexion de la console à un autre réseau peut alors être envisagée de manière plus sereine.

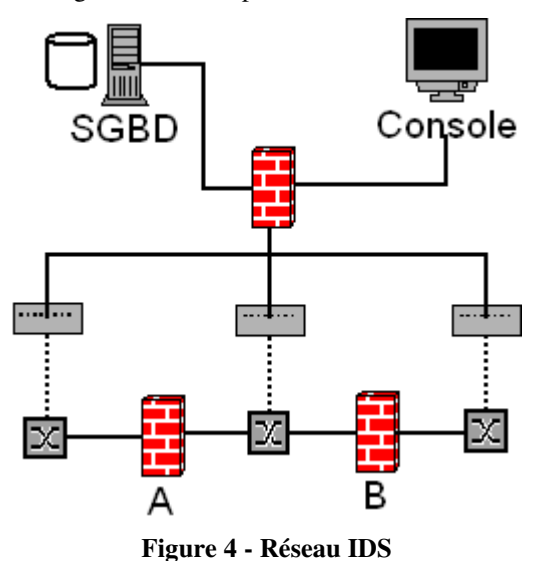

#### **Serveur SGBD**

Comme nous utilisons trois sondes, il est judicieux de centraliser les alertes sur une seule machine. De même, l'utilisation d'une base de données présente de nombreux avantages et offre la possibilité de consulter les alertes depuis une interface dynamique et conviviale.

Dans notre cas, nous utilisons un serveur de type Intel sous Linux et un serveur de bases de données MySQL.

#### **Console**

La console est elle aussi une machine de type Intel sous Linux. Un serveur HTTP Apache avec l'interpréteur PHP est utilisé pour consulter le contenu de la base de données hébergée sur le serveur SGBD. On utilise l'interface BASE pour cela.

### **Administration**

Sur chaque machine qui compose l'IDS, un démon SSH OpenSSH est utilisé pour les tâches d'administration courantes.

### **Schéma des flux**

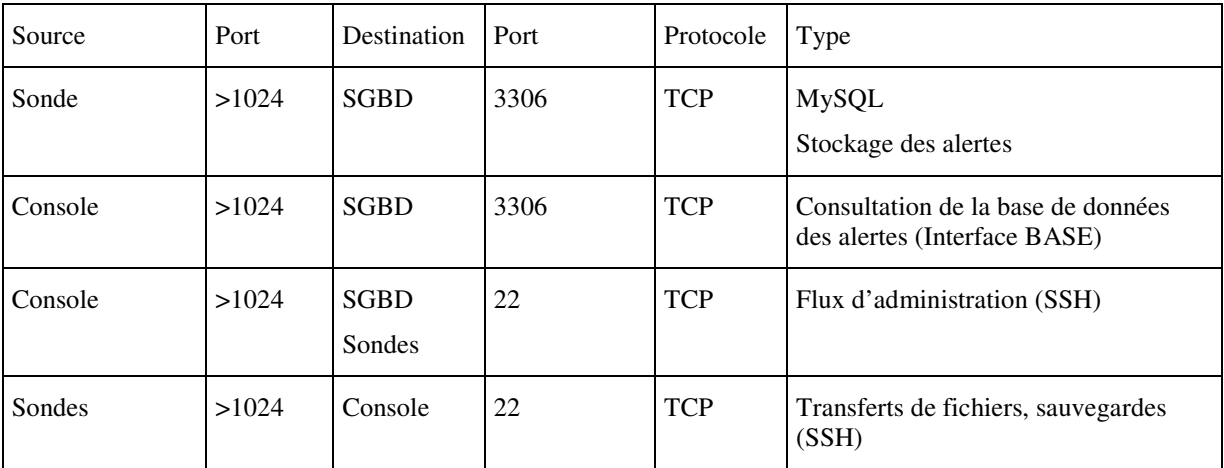

Le tableau suivant illustre les flux entre les composants.

## INSTALLATION DU SERVEUR SGBD

La première étape de la construction de notre IDS va consister à installer le serveur SGBD qui sera utilisé pour stocker les alertes.

Nous allons utiliser une base de données de type MySQL pour stocker les alertes générées par les sondes.

Le logiciel retenu est MySQL dans sa version 4.

### **Installation de MySQL**

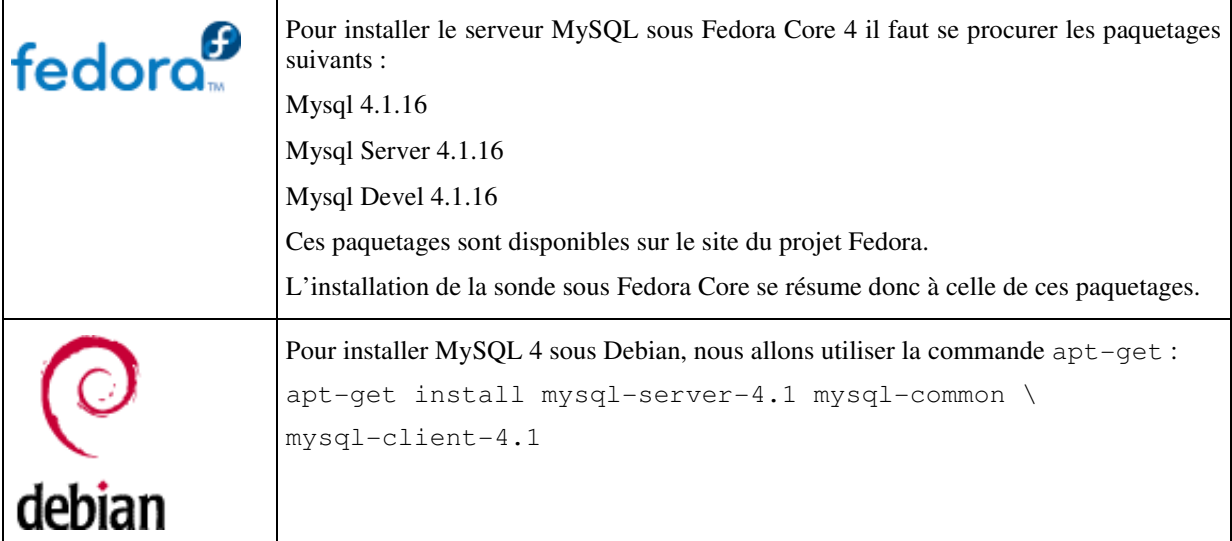

### **Sécurisation**

Par défaut, certains paramètres de MySQL sont inutiles ou trop permissifs. Il est donc nécessaire de les modifier.

Les actions suivantes doivent être entreprises avant la mise en production effective du serveur :

- Destruction des comptes et bases de test ;
- Renforcement du contrôle d'accès au compte root : cet utilisateur ne doit pouvoir se connecter à la base que depuis la machine en locale (IP source : 127.0.0.1). Pour les opérations d'administration à distance, on créera un autre compte (par exemple : myadmin) dont les droits seront plus élevés que ceux d'un utilisateur non privilégié mais plus restreints que ceux de root. Cet utilisateur pourra créer des bases, les administrer, mais ne pourra pas créer de nouveaux utilisateurs ni modifier les droits des utilisateurs existants ni intervenir sur les processus MySQL.

### **Configuration du serveur MySQL**

MySQL utilise un système de gestion de comptes Utilisateurs pour définir les droits attribués sur les objets MySQL (c'est-à-dire : les bases de données, les tables dans les bases) et les commandes associées (création de base, de tables, utilisation des ordres SQL INSERT, UPDATE, DELETE, etc.).

Comme sous Unix, le super utilisateur MySQL s'appelle root et par défaut ce compte n'est pas sécurisé : il n'a en effet pas de mot de passe.

La première étape de la configuration du serveur MySQL va donc consister à attribuer un mot de passe à cet utilisateur root :

- Vérifier que le démon mysqld est bien lancé ou bien le démarrer ;
- Lancer la commande suivante depuis la ligne de commande : # mysqladmin -u root password "mypassword" mypassword doit bien entendu être remplacé par un mot de passe sûr et gardé secret.

- Vérifier qu'il est maintenant nécessaire d'utiliser ce mot de passe pour les connexions MySQL : # mysql –u root –p Enter password : \*\*\*\*\*\* mysql> - Créer la base snortdb et les utilisateurs autorisés à s'y connecter :
- mysql> CREATE DATABASE snortdb ; mysql> GRANT CREATE, INSERT, SELECT, DELETE, UPDATE\ ON snortdb.\* TO snorty IDENTIFIED BY 'snorty' ; mysql> FLUSH PRIVILEGES ;

Le schéma de la base snortdb est fourni par le paquetage FC4 et le code source. Il est contenu dans le fichier create\_mysql.

Il faut charger ce schéma dans la base snortdb pour la rendre opérationnelle : # mysql –u snorty –p snortdb < create\_mysql Enter password: \*\*\*\*\*\* Pour vérifier que le schéma est bien présent : # mysql –u snorty –p snortdb Enter password: \*\*\*\*\*\*

mysql> show tables;

Nous pouvons maintenant passer à l'étape suivante : installer les sondes.

## INSTALLATION DES SONDES SNORT

Ce paragraphe décrit l'installation d'une sonde Snort. Les opérations décrites ci-dessous s'appliquent donc aux trois sondes de notre IDS.

### **Pré requis**

Que le système d'exploitation utilisé sur les sondes soit Debian ou Fedora Core, il est recommandé qu'il ait été installé de manière minimale, c'est-à-dire avec le moins de paquetages et de logiciels possibles.

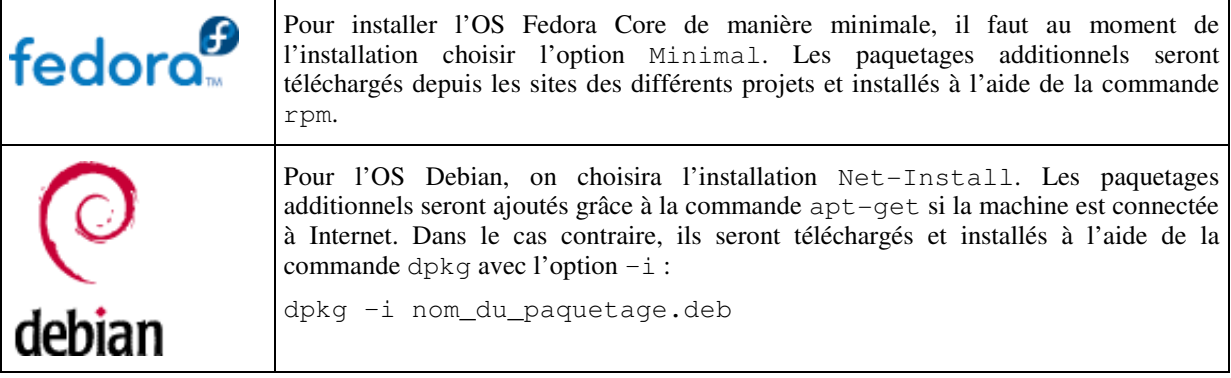

Dans la suite de ce document, nous nous contenterons d'indiquer le nom et la version des logiciels à installer, ainsi que l'adresse des sites sur lesquels les paquetages sont disponibles pour chaque distribution.

### **Installation de Snort 2.4.4**

Le logiciel Snort doit être installé sur chaque sonde. La version retenue est la 2.4.4, dernière version stable disponible en avril 2006.

Ce logiciel s'appuie sur les fonctionnalités de la bibliothèque libpcap pour capturer les paquets. Il faut donc installer cette bibliothèque avant d'installer Snort. La version de la libpcap à jour en avril 2006 est la 0.9.2.

De la même façon, Snort s'appuie sur les fonctionnalités de la bibliothèque PCRE (Perl Compatible Regular Expressions) pour rechercher des chaines de caractères dans les paquets. La dernière version à jour en avril 2006 est la 6.4.

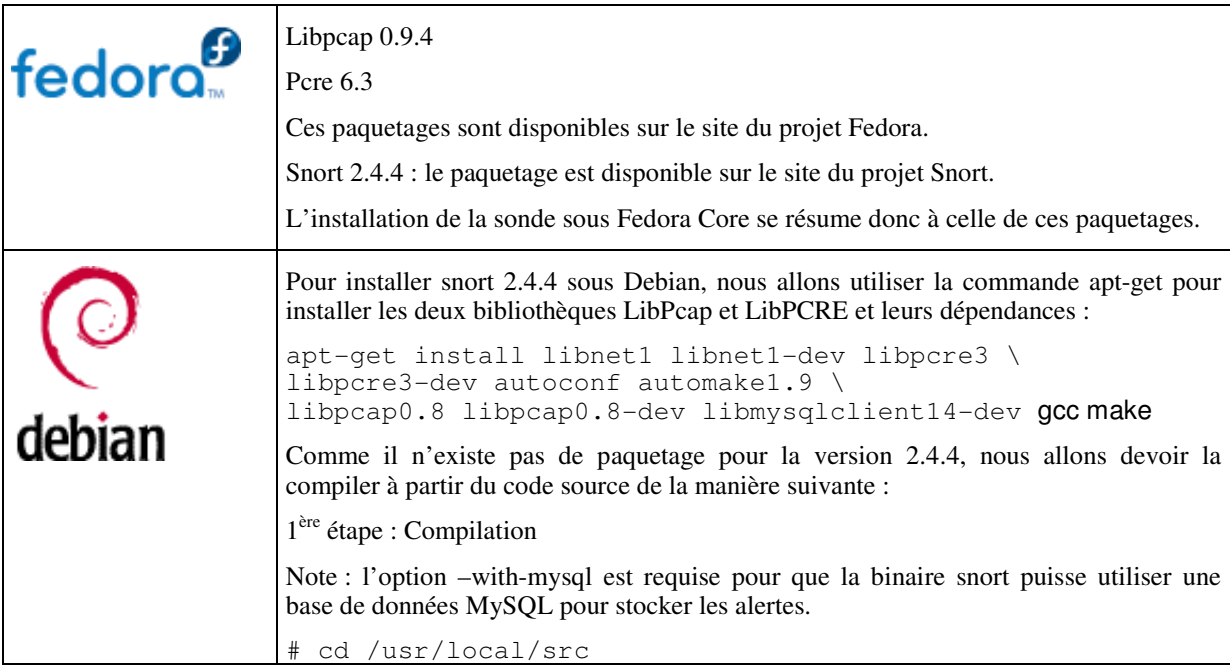

```
wget http://www.snort.org/dl/current/snort-2.4.4.tar.gz
# tar xvzf snort-2.4.4.tar.gz 
# cd snort-2.4.4 
# ./configure --with-mysql 
# make 
# make install
2ème étape : Création des repertoires et de l'environnement de travail
# mkdir /etc/snort 
# mkdir /var/log/snort 
# groupadd snort 
# useradd -g snort snort 
# chown snort:snort /var/log/snort 
# cd /etc/snort 
# mv /root/snortrules-snapshot-2.4.tar.gz . 
# tar xvzf snortrules-snapshot-2.4.tar.gz 
# cp /usr/local/src/snort-2.4.4/etc/*.conf* . 
# cp /usr/local/src/snort-2.4.4/etc/*.map .
```
#### **Validation**

Pour vérifier que le binaire snort fonctionne, lancez la commande suivante :

# snort -V

La sortie est la suivante :

```
\begin{array}{cc} \n\bullet' & -\ast > \text{Snort!} & \xleftarrow{\ast} - \ \circ'' & \searrow & \text{Version 2.4.4} \n\end{array}\frac{1}{2} )~ Version 2.4.4 (Build 28)<br>\frac{1}{2} By Martin Boosch 6 The C
                By Martin Roesch & The Snort Team:
http://www.snort.org/team.html
                 (C) Copyright 1998-2005 Sourcefire Inc., et al. 
  NOTE: Snort's default output has changed in version 2.4.1! 
           The default logging mode is now PCAP, use "-K ascii" to activate 
           the old default logging mode.
```
#### **Utilisation de Snort comme Analyseur de trafic**

Snort peut être utilisé pour lire le trafic réseau sur une interface de la manière suivante :

```
# snort –dev –i eth0
```
Cette commande et ces options affichent à l'écran le trafic qui transite sur le réseau auquel est connectée l'interface eth0 :

```
Running in packet dump mode 
Initializing Network Interface eth0 
          --== Initializing Snort ==-- 
Initializing Output Plugins! 
Decoding Ethernet on interface eth0 
          --== Initialization Complete ==-- 
  \begin{array}{cc} \n\bullet' & -\ast > 0 & \text{Short!} & \xleftarrow{+} \\ \n0'' & -\ast & \text{Version 2.4.4}\n\end{array}\frac{1}{2} )~ Version 2.4.4 (Build 28)
            By Martin Roesch & The Snort Team:
http://www.snort.org/team.html
              (C) Copyright 1998-2005 Sourcefire Inc., et al. 
  NOTE: Snort's default output has changed in version 2.4.1! 
         The default logging mode is now PCAP, use "-K ascii" to activate 
         the old default logging mode. 
05/08-09:24:43.948350 0:C:29:4F:B5:ED -> 0:12:79:60:79:F0 type:0x800 
len:0x86
```
192.16.9.194:22 -> 192.16.9.122:4923 TCP TTL:64 TOS:0x10 ID:36821 IpLen:20 DgmLen:120 DF

\*\*\*AP\*\*\* Seq: 0xFE1A0AD3 Ack: 0x6F89665 Win: 0x3300 TcpLen: 20 8B 10 48 76 C8 D1 57 7C 5D B3 D8 C4 67 63 38 5C ..Hv..W|]...gc8\ ED 49 30 FE E1 1D 0F A2 0D 17 CC 48 FA F9 31 A8 .I0........H..1. EB A1 42 51 A0 06 02 B4 73 D3 5C EF 9A 72 5B 1E ..BQ....s.\..r[. 31 D4 CE 28 DD 93 E7 76 4F 7A 78 B2 BE 92 46 5C 1..(...vOzx...F\ AA D4 A5 9F E1 DF 84 54 78 A0 F7 7D F6 F1 B3 47 =+=+=+=+=+=+=+=+=+=+=+=+=+=+=+=+=+=+=+=+=+=+=+=+=+=+=+=+=+=+=+=+=+=+=+=+=+ 05/08-09:24:43.957692 0:12:79:60:79:F0 -> 0:C:29:4F:B5:ED type:0x800 len:0x3C 192.16.9.122:4923 -> 192.16.9.194:22 TCP TTL:128 TOS:0x0 ID:46203 IpLen:20 DgmLen:40 DF \*\*\*A\*\*\*\* Seq: 0x6F89665 Ack: 0xFE1A0B23 Win: 0xF8B0 TcpLen: 20 =+=+=+=+=+=+=+=+=+=+=+=+=+=+=+=+=+=+=+=+=+=+=+=+=+=+=+=+=+=+=+=+=+=+=+=+=+

#### [Control+C]

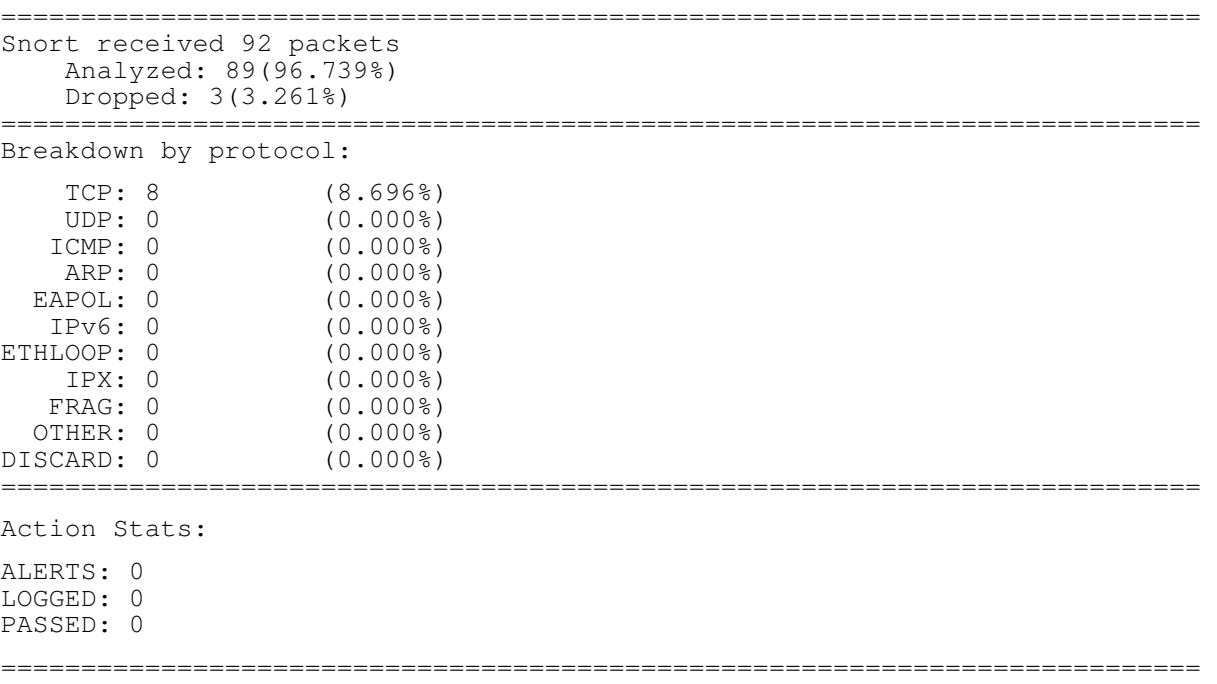

Snort exiting

Il est également possible de capturer le trafic réseau et de le stocker sur disque dans un fichier au format Pcap :

# snort -b -i eth0 -L snort.pcap

Le trafic est stocké dans le fichier préfixé snort.pcap et suffixé par un "timestamp" Unix dans le répertoire /var/log/snort :

# ls /var/log/snort/

snort.pcap.1147077043

Snort peut alors être utilisé pour lire ce fichier et en afficher le contenu :

# snort –dev –r /var/log/snort/ snort.pcap.1147077043

#### **Utilisation de Snort comme NIDS**

Nous voulons utiliser Snort comme sonde de détection Réseau.

Pour cela, il nous faut :

- éditer et modifier les paramètres du fichier de configuration snort.conf ;
- charger les règles Snort à jour et choisir les types de règles à utiliser ;
- lancer Snort en mode démon.

### **Configuration**

Le fichier de configuration de Snort se trouve dans /etc/snort sous FC4 et Debian. Il s'agit d'un simple fichier texte qui obéit aux règles standard des fichiers de configuration du monde Unix :

- toute ligne qui commence par le caractère # est un commentaire
- les variables sont appelées en faisant précéder leur nom du caractère \$
- d'une manière générale les paramètres sont définis sur une seule ligne et il est possible, pour une meilleure lisibilité de passer à la ligne en insérant le caractère \.

Dans le fichier snort.conf, voici les paramètres les plus significatifs :

HOME\_NET : ce paramètre désigne les adresses IP internes de nos réseaux, c'est-à-dire les adresses cibles des attaques.

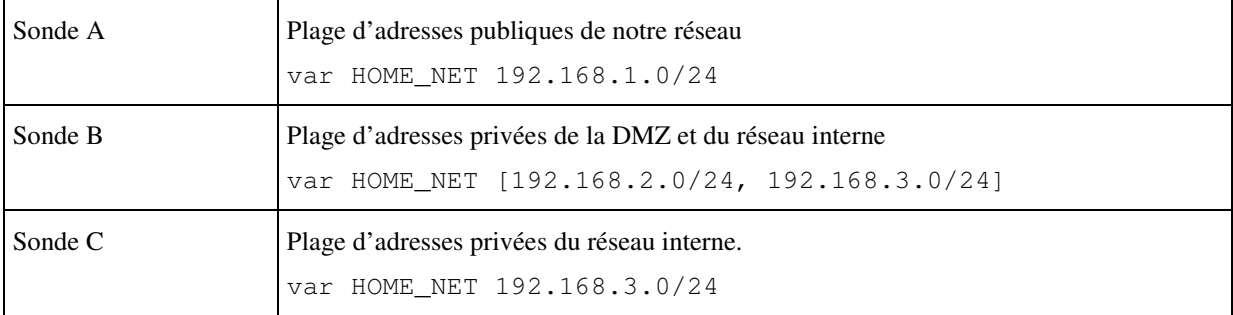

Dans notre cas, ce paramètre prendra les valeurs suivantes :

 EXTERNAL\_NET : il s'agit des adresses des réseaux dits « externes », c'est-à-dire les adresses des sources des attaques d'une manière générale.

Une pratique courante consiste à déclarer ce paramètre comme étant l'inverse du paramètre HOME\_NET :

var EXTERNAL\_NET !\$HOME\_NET

Dans notre cas, il prendra les valeurs suivantes :

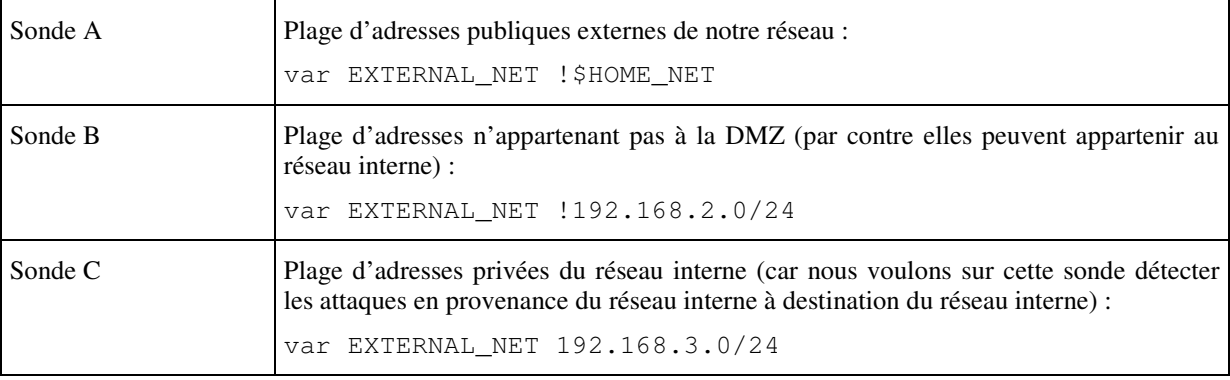

Les autres paramètres importants concernent le mode de stockage des alertes et les règles chargées au lancement du démon snort.

Nous utilisons plusieurs sondes mais nous stockerons les alertes sur une base de données centralisée. Cette base sera de type MySQL.

Par précaution, il est recommandé d'utiliser, en plus de cette base de données, les mode de stockage suivants sur chaque sonde :

- tcpdump : chaque paquet qui génère une alerte sera conservé sur disque sur chaque sonde. En effet, l'interface BASE que nous allons utiliser pour visualiser le contenu de la base de données MySQL ne permet pas d'afficher toutes les informations contenues dans les paquets capturés. Notamment les informations de niveau 2 (couche Ethernet) ne sont pas lisibles. Or dans certains cas (attaques depuis le même segment réseau avec usurpation de l'adresse IP de l'attaquant) les informations relatives à cette couche peuvent être très utiles : c'est le cas par exemple des adresses MAC des machines sources.
- CSV : ce mode stocke les alertes dans un fichier texte au format CSV (chaque alerte est stockée sur une ligne, chaque donnée qui compose l'alerte est séparée des autres par une virgule). Ce format permet l'injection facile dans une base de données. Il servira de « backup » en cas de problème sur la base de données (perte de la liaison entre la sonde et le serveur SGBD, corruption de la base, etc.).
- Syslog : chaque alerte donnera lieu à l'insertion d'une ligne dans les journaux du système.

Les paramètres suivants sont utilisés pour cela :

```
Sylog : 
output alert_syslog: LOG_AUTH LOG_ALERT 
TcpDump : 
output log_tcpdump: tcpdump.log 
CSV : 
output alert_csv : /var/log/snort/alert.csv 
Base MySQL : 
output database: log, mysql, user=snorty password=test \ 
dbname=snortdb host=192.168.4.10 sensor name=nom de la sonde
```
Notes :

L'option sensor\_name est importante. C'est cette valeur qui sera utilisée dans l'interface BASE pour indiquer la sonde sur laquelle une alerte a été générée.

La valeur des paramètres user, password, dbname et host sera identique sur chaque sonde. Dbname est le nom de la base MySQL utilisée pour stocker les alertes, Host l'adresse IP sur serveur SGBD.

#### **Les signatures**

Snort utilise des signatures pour détecter les tentatives d'intrusion ou les anomalies dans le trafic réseau.

Ces signatures sont fournies par le projet Snort et le projet Bleeding-Edge.

Elles se présentent sous la forme de fichiers texte qui contiennent une signature par lignes. Elles sont généralement regroupées par types et sont stockées sur les sondes dans le répertoire /etc/snort/rules.

Dans le fichier de configuration snort.conf, les signatures sont activées (chargées au lancement du démon snort) en décommentant la ligne qui indique quels sont les fichiers de signatures à utiliser :

```
# include $RULE_PATH/info.rules
```

```
# include $RULE_PATH/icmp-info.rules
```
include \$RULE\_PATH/virus.rules

Dans l'exemple ci-dessus, les signatures du fichier /etc/snort/rules/virus.rules sont chargées, mais pas celles des fichiers info.rules ni icmp-info.rules.

La variable RULE\_PATH désigne le répertoire où sont stockés les fichiers de signatures :

var RULE\_PATH /etc/snort/rules

### **Lancement du démon Snort**

Une fois le fichier de configuration snort.conf modifié selon les besoins, le démon Snort est lancé à l'aide du script /etc/init.d/snortd sous FC4 ou bien depuis la ligne de commande :

# /usr/local/bin/snort -Dq -u snort -g snort -c /etc/snort/snort.conf

## INSTALLATION DE LA CONSOLE

La console est le dernier élément qu'il nous faut installer.

Elle s'appuie sur un serveur Apache et l'interpréteur PHP. Ces deux logiciels nous permettront d'installer l'interface BASE pour visualiser le contenu de la base de données dans laquelle sont stockées les alertes.

#### **Installation du serveur Apache**

Nous allons utiliser un serveur Apache en version 2 ainsi que l'extension SSL qui nous permettra de sécuriser les consultations.

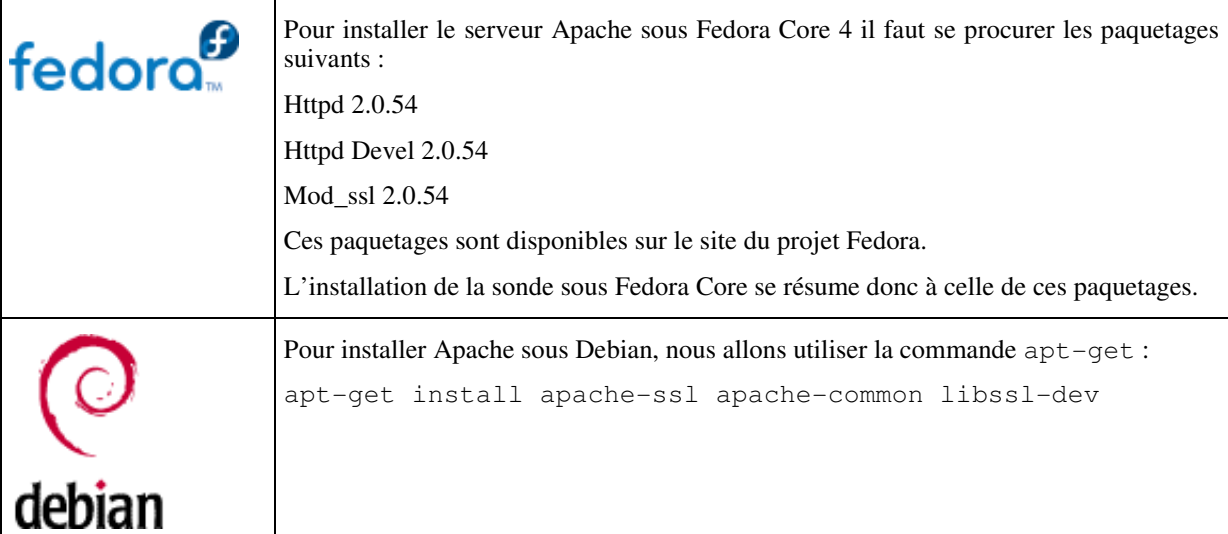

### **Installation de l'interpréteur PHP**

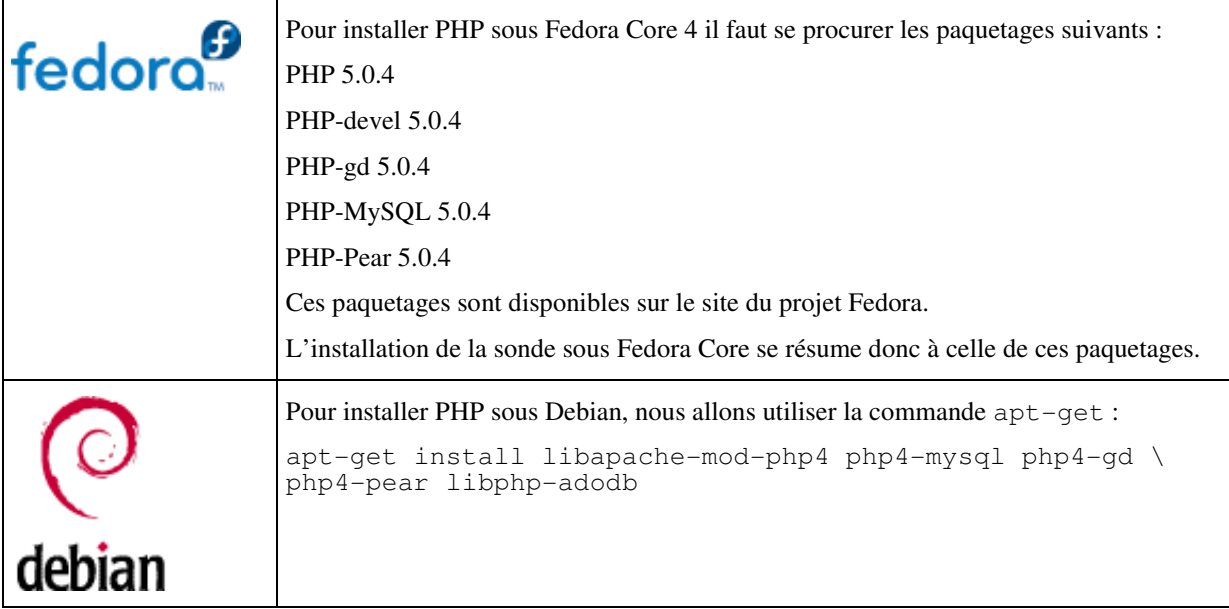

### **Installation de l'interface BASE**

BASE est une interface pour Snort écrite en PHP. La dernière version à jour en avril 2006 est la 1.2.4.

Note : dans la suite de ce paragraphe, on partira du principe que le DocumentRoot du serveur Apache est le répertoire /var/www.

#### **Pré requis**

BASE utilise deux bibliothèques : AdoDB pour ses fonctions de connexion et d'interrogation à des bases de données de plusieurs types, dont MySQL, et GD pour ses fonctions graphiques. L'installation de ces deux bibliothèques peut s'effectuer à partir des paquetages ou du code source, sachant que

ce dernier est une simple archive Tar qu'il faut décompresser dans le DocumentRoot du serveur Apache.

#### **Installation de BASE**

L'interface BASE est fournie elle-aussi sous forme d'une archive Tar. L'installation de BASE consiste à décompresser cette archive et l'extraire dans le DocumentRoot du serveur Apache. Une fois extraite, il est recommandé de créer un lien symbolique qui pointe sur le répertoire base-1.2.4 : # ln –s base-1.2.4 base

#### **Configuration de BASE**

La configuration de l'interface BASE se fait depuis un navigateur :

- vérifier que le serveur Apache est bien lancé sur le serveur où BASE a été installée, le démarrer le cas échéant ;
- depuis un navigateur Web, ouvrir l'URL http://adresse\_du\_serveur/base

Il suffit alors de suivre les écrans et les instructions qu'ils contiennent :

## Basic Analysis and Security Engine (BASE) Setup Program

The following pages will prompt you for set up information to finish the install of BASE.<br>If any of the options below are red, there will be a description of what you need to do below the chart.

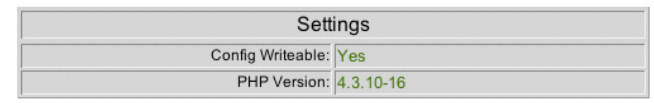

Continue

#### Cliquer sur Continue.

Note : Si le champ Config Writeable est à No, il faut modifier les attributs des fichiers du répertoire /var/www/base :

\$ chown –R apache:apache /var/www/base Choisir à l'étape suivante la langue retenue et renseigner le chemin d'accès aux librairies PHP AdoDB :

## Basic Analysis and Security Engine (BASE) Setup Program

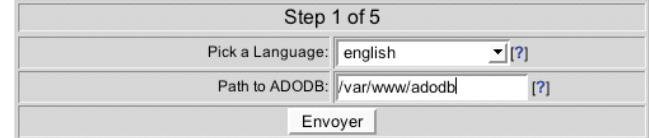

A l'étape suivante, renseigner le nom de la base de données utilisée pour stocker les alertes générées par les sondes (Champ Database Name), le nom ou l'adresse IP du serveur qui héberge le serveur MySQL (Champ Database Host), le nom d'utilisateur MySQL et le mot de passe pour accéder à la base (Champs Database User Name et Database Password) :

# Basic Analysis and Security Engine (BASE) Setup Program

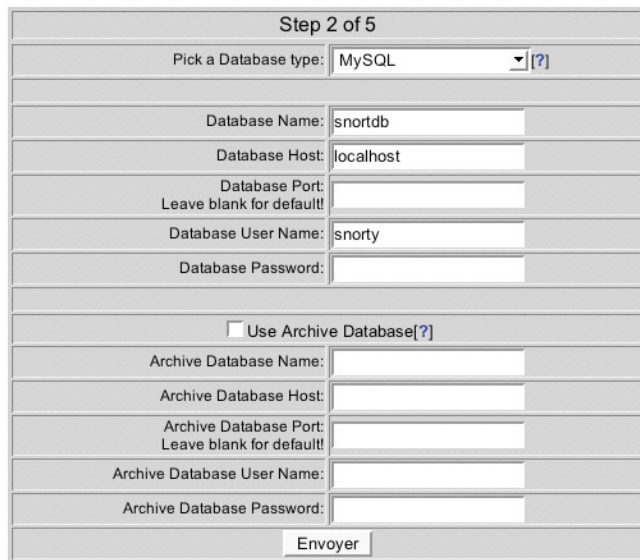

Cocher ensuite la case Use Authentication System et renseigner les champs Admin User Name, Password et Full Name :

# Basic Analysis and Security Engine (BASE) Setup Program

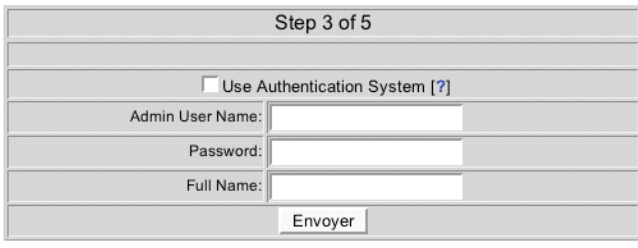

# Basic Analysis and Security Engine (BASE) Setup Program

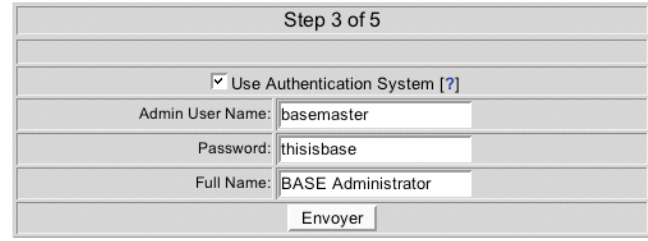

## Basic Analysis and Security Engine (BASE) Setup Program

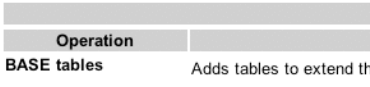

Step 4 of 5 **Description** 

**Status** Create BASE AG | **DONE** 

**Search Indexes** 

P. 

I

e Snort DB to support the BASE functionality (Optional) Adds indexes to the Snort DB to optimize the speed of the queries

## Basic Analysis and Security Engine (BASE) Setup Program

Successfully created 'acid ag' Successfully created acid\_ag\_alert'<br>Successfully created 'acid\_ip\_cache'<br>Successfully created 'acid\_event' Successfully created 'base\_roles'<br>Successfully INSERTED Admin role Successfully INSERTED Authenticated User role<br>Successfully INSERTED Anonymous User role Successfully INSERTED Alert Group Editor role Successfully created 'base\_users Successfully created user

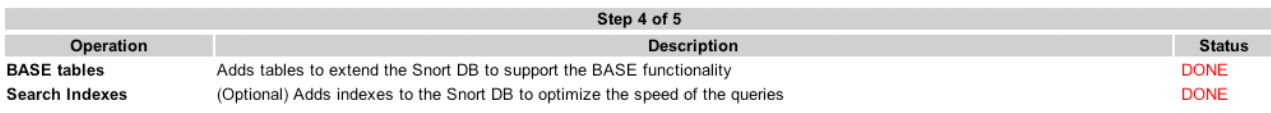

The underlying Alert DB is configured for usage with BASE.

#### **Additional DB permissions**

In order to support Alert purging (the selective ability to permanently delete alerts from the database) and DNS/whois lookup caching, the DB user "snorty" must have the DELETE and UPDATE privilege on the database "snortdb

Now continue to step 5...

## **Basic Analysis and Security Engine (BASE)**

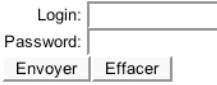

BASE 1.2.1 (kris) (by Kevin Johnson and the BASE Project Team Built on ACID by Roman Danyliw)

### **Utilisation de l'interface BASE**

L'interface BASE se présente de la manière suivante :

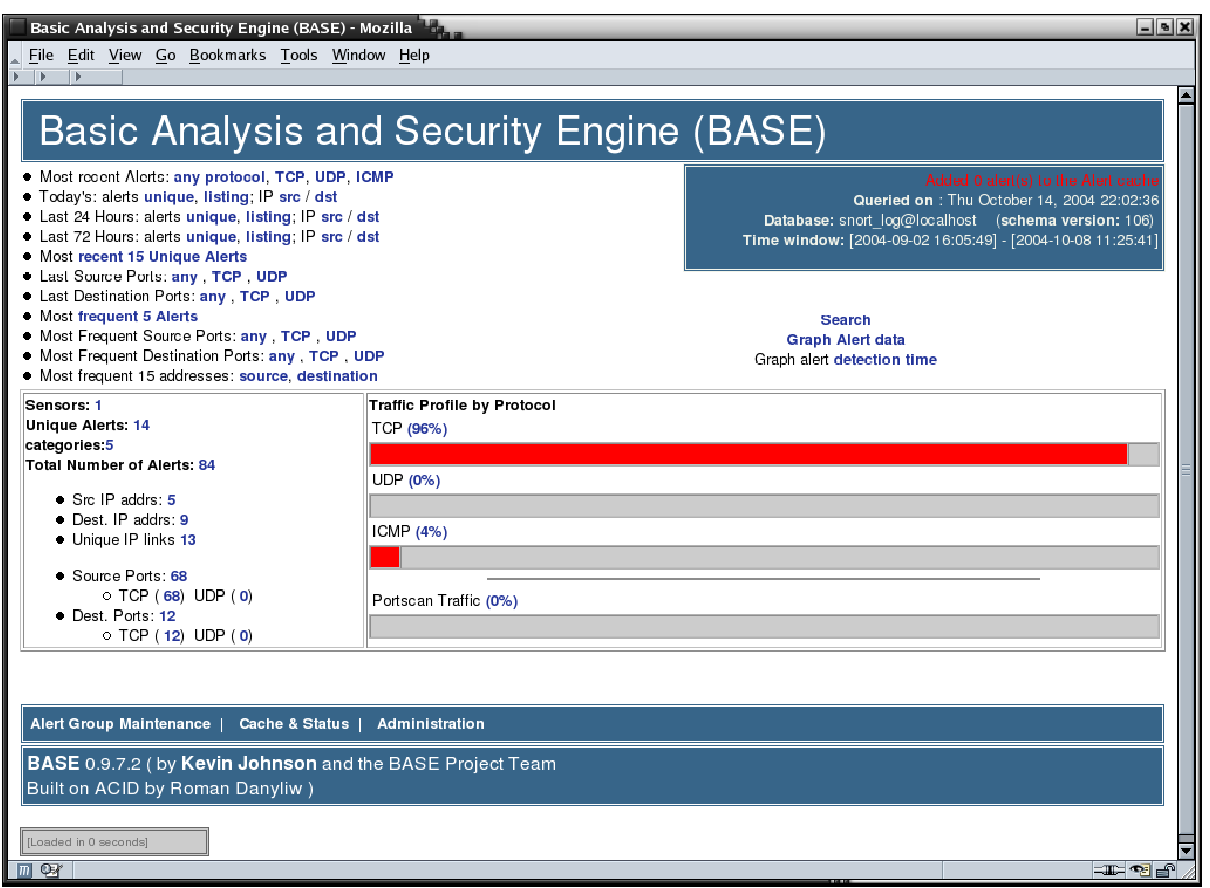

**Figure 5 - BASE - Page d'accueil** 

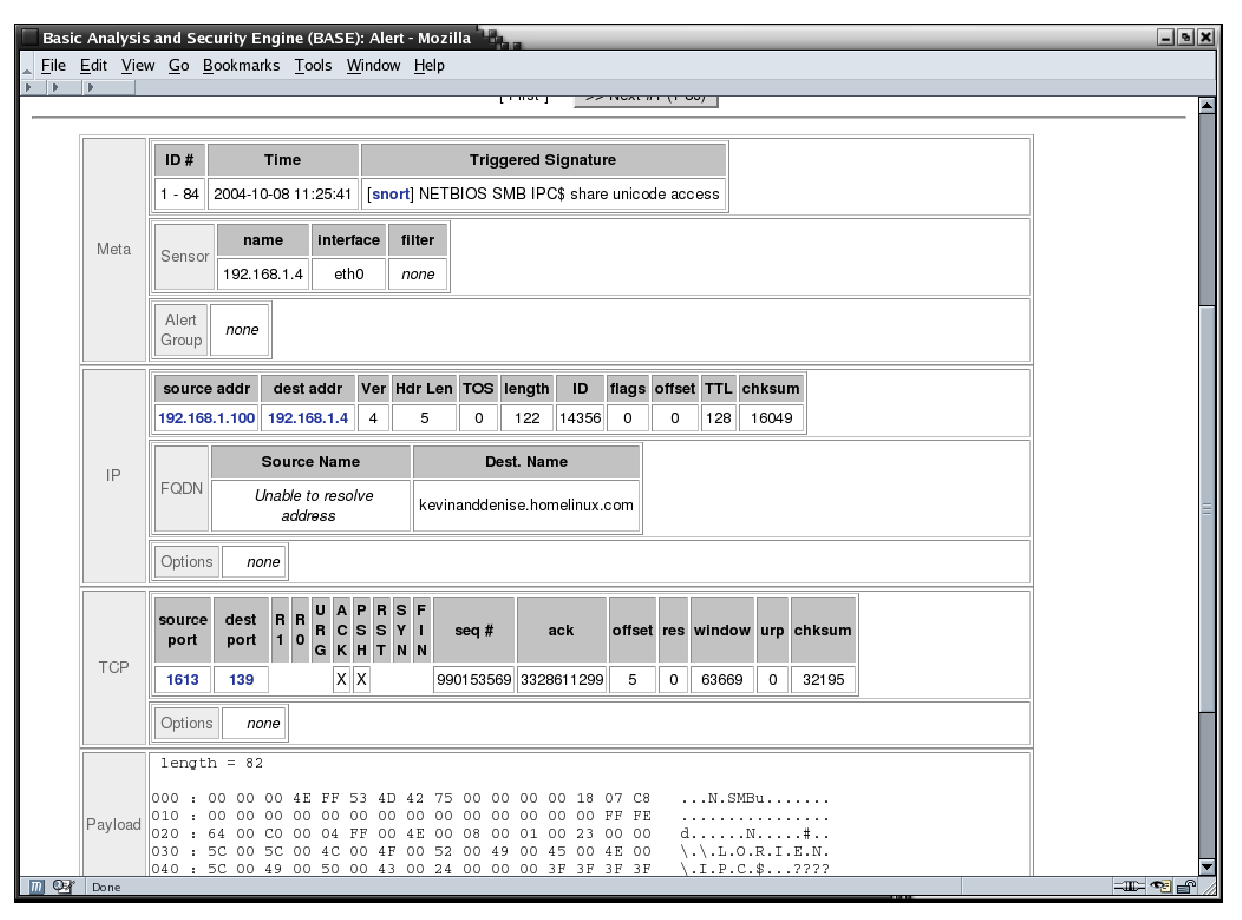

**Figure 6 - BASE - Visualisation d'une alerte** 

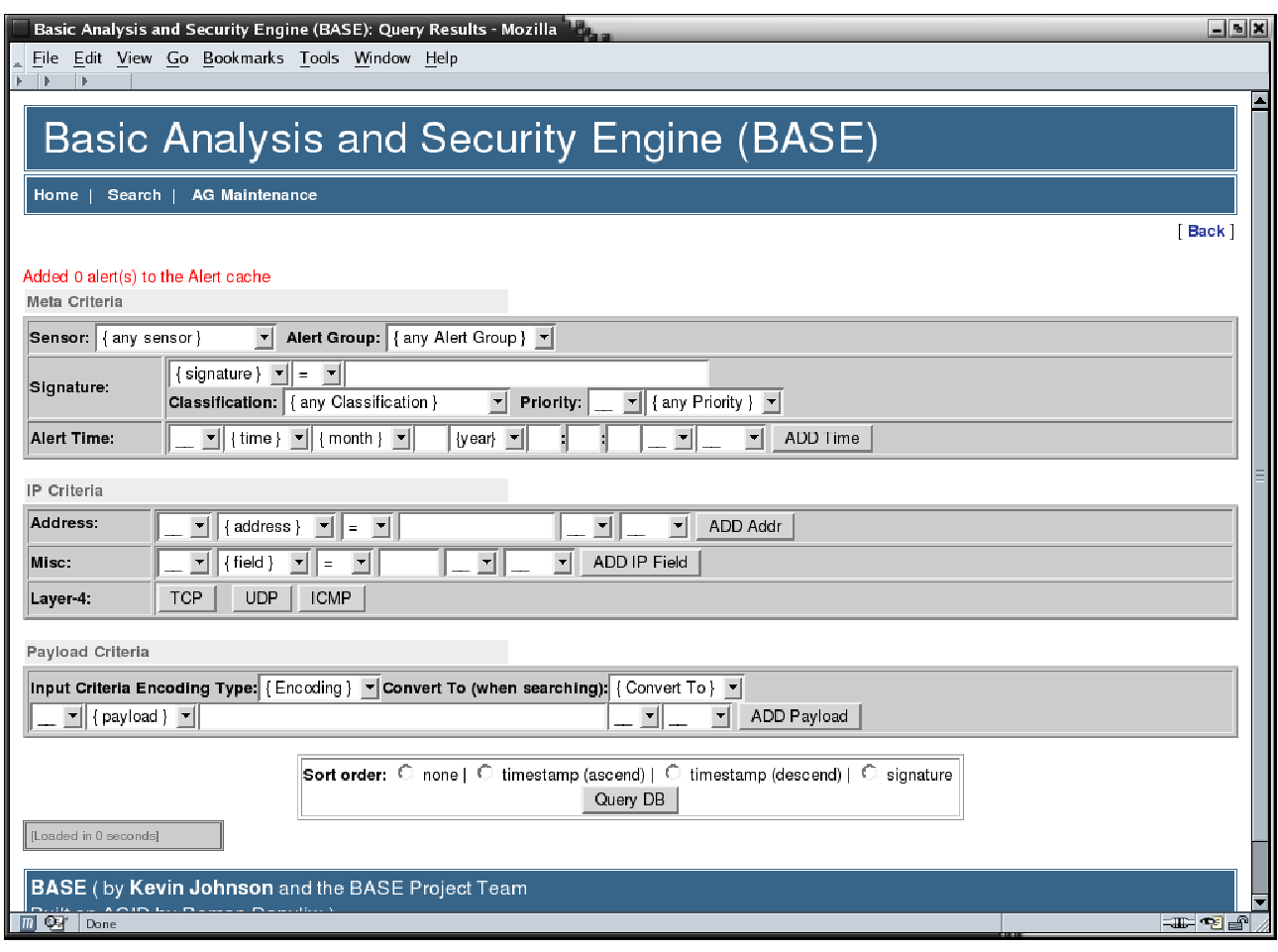

**Figure 7 - BASE - Moteur de recherche** 

|                                                                                                    |                  | Basic Analysis and Security Engine (BASE): Query Results - Mozilla<br>File Edit View Go Bookmarks Tools Window Help |                        |                    |                   | $= 8x$            |
|----------------------------------------------------------------------------------------------------|------------------|----------------------------------------------------------------------------------------------------|------------------------|--------------------|-------------------|-------------------|
| Þ<br>Basic Analysis and Security Engine (BASE)                                                                                                    |                  |                                                                                                    |                        |                    |                   |                   |
|                                                                                                    | Home   Search    | <b>AG Maintenance</b>                                                                                               |                        |                    |                   | <b>Back</b>       |
| Added 0 alert(s) to the Alert cache<br>Queried DB on : Thu October 14, 2004 22:04:44<br><b>Summary Statistics</b><br>Meta Criteria<br>any<br>Sensors<br>. Unique Alerts (classifications)<br>IP Criteria<br>any<br>· Unique addresses: source   destination<br>TCP Criteria<br>any<br><b>Unique IP links</b><br>Payload Criteria<br>any<br>Source Port: TCP   UDP<br>٠<br>Destination Port: TCP   UDP<br>Time profile of alerts<br>Displaying alerts 1-50 of 81 total |                  |                                                                                                    |                        |                    |                   |                   |
|                                                                                                    | ID               | $\leq$ Signature $>$                                                                                                | $\le$ Timestamp $>$    | < Source Address > | < Dest. Address > | < Layer 4 Proto > |
|                                                                                                    | $+ 40-(1-84)$    | [snort] NETBIOS SMB IPC\$ share unicode access                                                                      | 2004-10-08<br>11:25:41 | 192.168.1.100.1613 | 192.168.1.4:139   | TCP               |
|                                                                                                    | $\Box$ #1-(1-83) | [snort] NETBIOS SMB IPC\$ share unidede access                                                                      | 2004-10-08<br>11:25:31 | 192.168.1.100:1608 | 192.168.1.4.139   | TCP               |
|                                                                                                    | $\top$ #2-(1-82) | [snort] NETBIOS SMB IPC\$ share unicode access                                                                      | 2004-10-08<br>11:25:05 | 192.168.1.100:1601 | 192.168.1.4:139   | TCP               |
|                                                                                                    | $\Box$ #3-(1-80) | [snort] (http://nspect) OVERSIZE CHUNK ENCODING                                                                     | 2004-10-04<br>22:25:41 | 192.168.1.4:42164  | 67.19.245.228:80  | TCP               |
| $Q_{\rm eff}$                                                                                                    | $#4-(1-81)$      | [snort] (http inspect) OVERSIZE CHUNK ENCODING                                                                      | 2004-10-04<br>22:25:41 | 192.168.1.4:42163  | 67.19.245.228:80  | TCP<br>$-1 - 2$   |

**Figure 8 - BASE - Liste d'alertes**